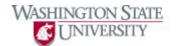

## **Changing Tab Layout**

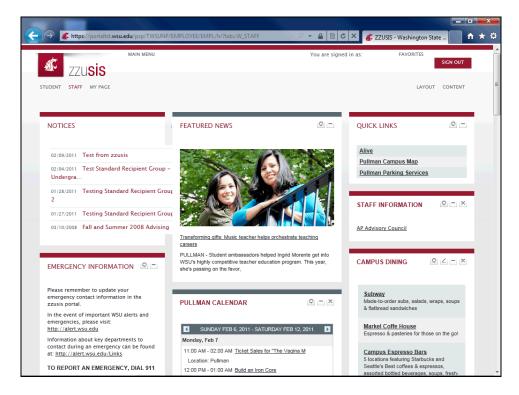

| Step | Action                                                                   |
|------|--------------------------------------------------------------------------|
| 1.   | To change the currently displayed tab's layout, click the "Layout" link. |

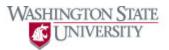

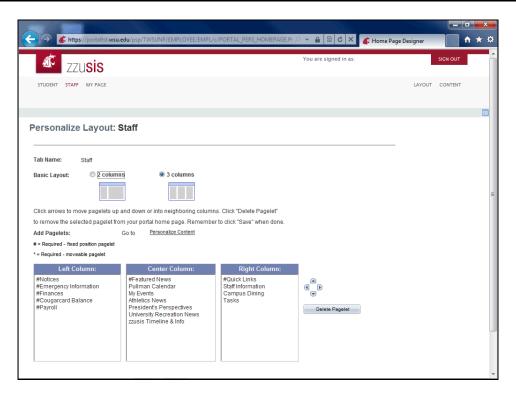

| Step | Action                                                                                                    |
|------|----------------------------------------------------------------------------------------------------|
| 2.   | Select your desired number of columns. If you like to view the zzusis portal in a small browser window, you may want to choose the two-column layout. |
| 3.   | Any pagelets can be moved, except for Fixed-Position pagelets, like Notices. These are marked with a "#" sign.                                        |
| 4.   | To move a pagelet from one column to another, select the pagelet.  Zzusis Timeline & Info                                                             |
| 5.   | Click the directional arrow that corresponds with where you'd like to move the pagelet.                                                               |
| 6.   | The pagelet has been moved.    zzusis Timeline & Info                                                                                                 |
| 7.   | Pagelets can also be moved from top to bottom. Select the pagelet you'd like to move.  Athletics News                                                 |
| 8.   | Click the directional arrow as many times as desired to move the pagelet.                                                                             |
| 9.   | Click the Save button.                                                                                                    |
| 10.  | The tab layout has been changed.  End of Procedure.                                                                                                   |